#### **P o wer But ton** Press to turn the unit on and off

⊕

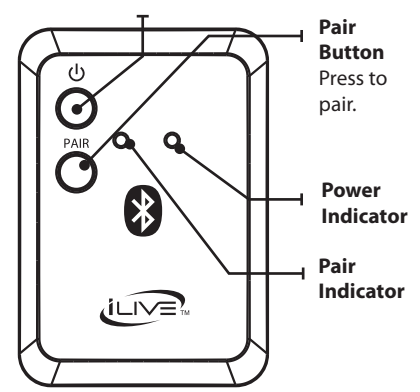

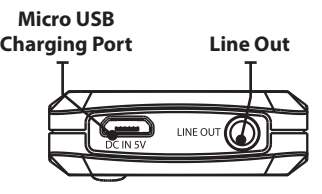

### Power Indicator

#### **When connected to a PC**

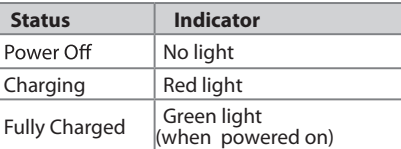

#### When not connected to a PC

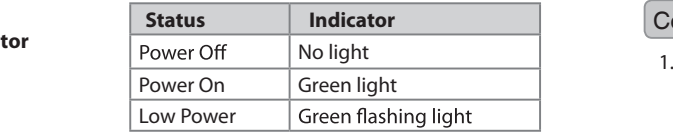

### Pair Indicator

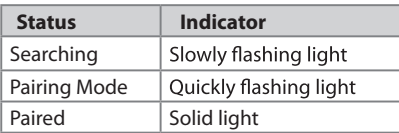

#### **Charging**

1.

 $\bigcirc$ 

⊕

- Conne ct the included Mic ro USB to USB charging cable to the **Micro USB Charging Port** port on the unit and the USB port on a computer. or other charging device.
	- The device will now charge.

*Note: Initial charging time 2.5 hours.* Please charge fully before use.

### **Connecting**

- Conne ct the included 3.5 mm cable to the **Line Out** port on the unit and the Line In port on your device.
- $\overline{2}$ Press the **Power Button** to p o wer the unit on.

*No te: Ma ke su re the unit is fully cha rged*  before use.

## Pairing

- 1. Press the **Power Button**.
- 2. **The Pair Indicator** when searching, then quickly to e n ter pai ring mod e. If this does not occur, press the **Pair** button.
- 3. Using the native controls on your Blue tooth devi c e, select the "IAB13" to pair.

*If your devi ce requests a pass w o rd, en ter the de fault pass wo rd " 0 0 0 0 ".* 

*Refer to the use r 's manual for your*  specific device for instructions on pairing *and connecting Bluetooth devices.* 

4. Press the **Power Button** to turn off and disconnect the IAB13B.

◈

# Company Information

## International Support

To download this User's Guide in English, Spanish, or French, or to get answers to frequently asked questions, visit the support section at www.il.iveElectronics.com

Para descargar este Manual del Usuario en inglés, español y francés,oparaobtenerrespuestas a preguntas frecuentes, visite la sección de apoyo en www.iLiveElectronics.com.

Pour télécharger ce guide de l'utilisateur en anglais, espagnol ou français, ou pour obtenir des réponses à des questions fréquemment posées, consultez la rubrique d'assistance sur www.il.iveElectronics.com.

 $\mathcal{L}_{\mathsf{A}}$ <br>All other trademarks appearing herein are the property of their and and property of their and computations are subject to change without their and  $\mathsf{A}$  and  $\mathsf{A}$  and  $\mathsf{A}$  and  $\mathsf{A}$  and  $\mathsf{A}$ All other trademarks appearing herein are the property of their<br>respective owners. Specifications are subject to change without notice

The Bluetooth word mark and logos are owned by the Bluetooth SIG

## Contact Information

Email Support: prodinfo@dpiinc.com Email Parts: partsinfo@dpiinc.com Phone Support: 1-888-999-4215 Website: www.iLiveElectronics.com

#### **Warranty**

For Warranty Information and the most up-todate version of this User's Guide, go to www.iLiveElectronics.com.

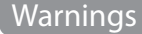

**WARNING**: Changes or modifications to this unit not expressly approved by the party responsible for compliance could void the user's authority to operate the equipment.

**NOTE:** This equipment has been tested and found to comply with the limits for a Class B digital device, pursuant to Part 15 of the FCC Rules. These limits are designed to provide reasonable protection against harmful interference in a residential installation. This equipment generates, uses, and can radiate radio frequency energy and, if not installed and used in accordance with the instructions may cause harmful interference to radio communications. However, there is no guarantee that interference will not occur in a particular installation. If this equipment does cause harmful interference to radio or television reception, which can be determined by turning the equipment off and on, the user is encouraged to try to correct the interference by one or more of the following measures:

- Reorient or relocate the receiving antenna.
- Increase the separation between the equipment and receiver.
- Connect the equipment into an outlet on a circuit different from that to which the receiver is connected.
- Consult the dealer or an experienced radio/TV technician for help.

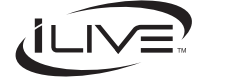

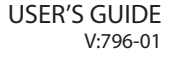

⊕

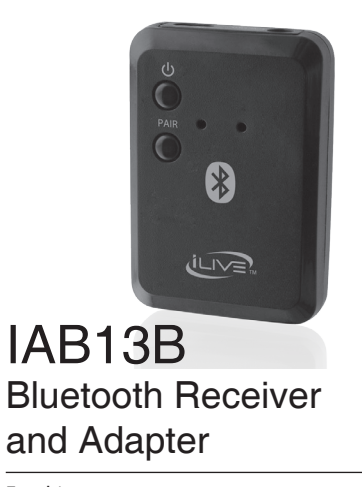

For this User's Guide, go to www.iLiveElectronics.com

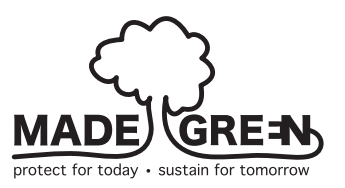